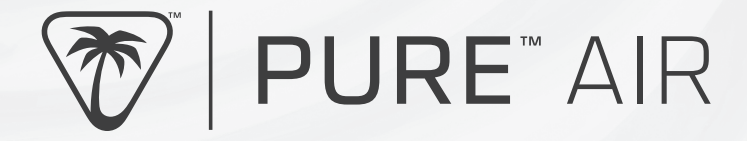

# **QUICK START GUIDE** GUIDE DE DÉMARRAGE RAPIDE

IMPORTANT READ BEFORE USING IMPORTANT LIRE AVANT UTILISATION

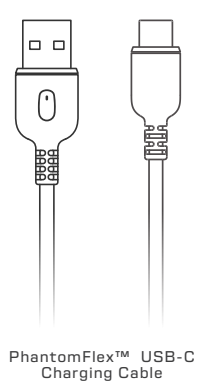

Câble de chargement PhantomFlex™

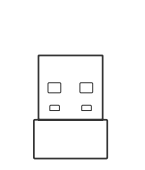

USB-A Wireless Dongle Transmetteur sans-fil USB-A

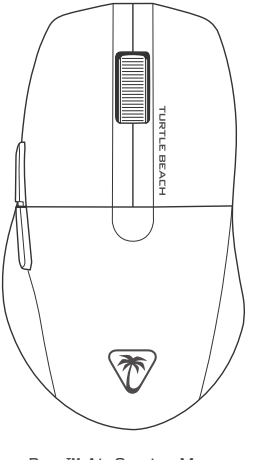

Pure™ Air Gaming Mouse Souris Pure Air

# PACKAGE CONTENTS | CONTENU<br>
Conditiver installed]<br>
Conditiver installed]<br>
Conditiver installed]

(no driver installed) (aucun pilote installé)

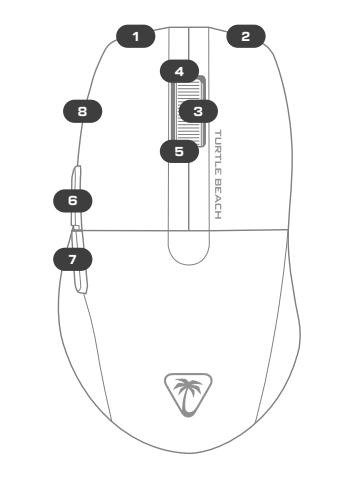

### **STANDARD**

- $1 = \text{Left click}$ <br> $2 = \text{Right click}$
- $=$  Right click
- $=$  Middle mouse button
- $=$  Scroll up
- $5 = \frac{5}{2}$  = Scroll down
- $=$  Browser forward
- 7 = Browser backward<br>8 = DPI cycle
- $=$  DPI cycle

### **STANDARD**

- 1 = Clic gauche<br>2 = Clic droit
- $=$  Clic droit
- = Bouton molette
- 4 = Défiler vers le haut<br>5 = Défiler vers le has
- 5 = Défiler vers le bas<br>6 = Navioateur suivant
- 6 = Navigateur, suivant
- = Navigateur, précédent
- $8 = \text{Cycle DPI}$

- Remove the blue protective plastic from the mouse feet.
- 2. Select 2.4GHz mode on the power slider underneath the mouse to connect via dongle. Alternatively, select Bluetooth® mode to connect via Bluetooth®.
- 3. Hold down buttons 3, 6 & 7 to enter pairing mode. **Via Dongle:** The mouse will be paired automatically out of the box. For manual pairing, the indicator LED will breathe white while in dongle pairing mode, and will turn off when successfully paired. **Via Bluetooth®:** The mouse will enter pairing mode on first use, complete the connection via your device's Bluetooth® settings. The indicator LED will breathe blue while in Bluetooth® pairing mode, and will turn off when successfully paired.
- 4. Navigate to www.turtlebeach.com/swarm2 and download the latest driver software.
- 5. Complete the installation to get access to all software features and setup.

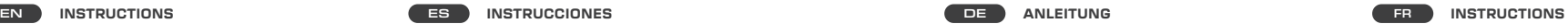

- 1. Retira el plástico de protección azul de la base del ratón.
- 2. Selecciona el modo de 2,4 GHz con el control deslizante de encendido bajo el ratón para conectarte a través del adaptador. También puedes activar el modo Bluetooth® para conectarte a través de Bluetooth®.
- 3. Mantén pulsados los botones 3, 6 y 7 para entrar en el modo de emparejamiento.

**A través del adaptador:** el ratón se emparejará automáticamente. Para el emparejamiento manual: el indicador LED se iluminará en blanco mientras el adaptador esté en modo de emparejamiento y se apagará cuando se haya emparejado correctamente.

**A través de Bluetooth®:** el ratón entrará en modo de emparejamiento la primera vez que lo utilices; realiza la conexión en los ajustes Bluetooth® de tu dispositivo. El indicador LED se iluminará en azul mientras estés en modo de emparejamiento Bluetooth® y se apagará cuando el emparejamiento se haya realizado correctamente.

- 4. Entra en www.turtlebeach.com/swarm2 y descarga los drivers de software más recientes.
- 5. Completa la instalación para acceder a todas las funciones del software y configurarlo

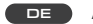

- 1. Entferne die blaue Plastik-Schutzfolie an den Standfüßen der Maus.
- 2. Wähle "2,4-GHz-Modus" auf dem Verbindungsmodus-Schieberegler an der Unterseite der Maus zum Verbinden über den Dongle. Alternativ kannst du auch den Bluetooth® Modus auswählen zum Verbinden über Bluetooth®.
- 3. Halte die Tasten 3, 6 und 7 gedrückt, um den Kopplungsmodus zu aktivieren.

**Über Dongle:** Die Maus wird standardmäßig automatisch verbunden. Beim manuellen Koppeln leuchtet die LED-Anzeige weiß, solange der Dongle-Kopplungsmodus aktiviert ist, und erlischt, wenn der Kopplungsvorgang erfolgreich war. **Über Bluetooth®:** Die Maus schaltet bei der ersten Verwendung in den Kopplungsmodus, und du kannst den Verbindungsvorgang über die Bluetooth® Einstellungen des Geräts abschließen. Die LED-Anzeige leuchtet blau, wenn im Bluetooth®-Kopplungsmodus, und erlischt, wenn der Kopplungsvorgang erfolgreich war.

- 4. Besuche www.turtlebeach.com/swarm2 zum Herunterladen der neuesten Treiber-Software.
- 5. Schließe die Installation ab und erhalte Zugriff auf alle Software-Funktionen und Einstellungen.

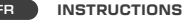

- Retirez le plastique de protection bleu des patins de la souris.
- 2. Pour vous connecter avec l'émetteur, sélectionnez le mode 2,4 GHz sur le curseur d'alimentation qui se trouve sous la souris. Pour vous connecter avec le Bluetooth®, sélectionnez le mode Bluetooth®.
- 3. Maintenez les boutons 3, 6 et 7 enfoncés pour accéder au mode appairage.

**Via l'émetteur :** la souris est appairée automatiquement dès sa sortie de l'emballage. En cas d'appairage manuel, le voyant lumineux clignote lentement en blanc lors du mode d'appairage et s'éteint lorsque l'appairage a été effectué. **Via Bluetooth® :** la souris passe en mode d'appairage lors de la première utilisation, confirmez la connexion via les paramètres Bluetooth® de votre appareil. Le voyant lumineux clignote lentement en bleu lors du mode d'appairage Bluetooth® et s'éteint lorsque l'appairage a été effectué.

- 4. Téléchargez le tout dernier pilote sur www.turtlebeach.com/swarm2.
- 5. Terminez l'installation pour accéder à toutes les fonctionnalités du logiciel.

- 1. マウスフィートから青い保護プラスチックを外します。
- 2. マウスの底面にあるパワースライダーで 2.4GHz を選択し、ドングル と接続します。 または、Bluetooth® モードを選択し、Bluetooth® で接続します。
- 3. 3、6、7ボタンを長押しして、ペアリングモードにします。<br>ド**ングルで接続中の場合:**マウスは自動的にペアリングされます。 - *キングアングの場合: ドングルのペアリングモー*ド中はインジケー 手動ペアリングの場合、ドングルのペアリングモード中はインジケー ター LED が白色に点滅し、ペアリングに成功すると消灯します。 **Bluetooth® の場合:** マウスは初回使用時にペアリングモードに入 ります。デバイスの Bluetooth® 設定で接続を完了させてください。 Bluetooth® のペアリングモード中はインジケーター LED が青色に 点滅し、ペアリングに成功すると消灯します。
- 4. www.turtlebeach.com/swarm2にアクセスし、最新のドライバーソ フトウェアをダウンロードしてください。
- 5. すべてのソフトウェア機能とセットアップを使用できるよう、インス トールを完了します。

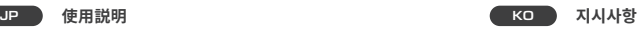

- 1. 마우스 피트에서 파란색 보호 플라스틱을 제거합니다.
- 2. 마우스 아래에 있는 전원 슬라이더에서 2.4GHz 모드를 선택하여 동글을 통해 연결합니다. 아니면, Bluetooth® 모드를 선택하여 Bluetooth®를 통해 연결합니다.
- 3. 3, 6, 7번 버튼을 길게 눌러 페어링 모드에 진입합니다. **동글로 연결:** 마우스는 개봉 즉시 자동으로 페어링됩니다. 수동 페 .<br>어링의 경우 동글 페어링 모드에서 표시등 LED가 옅은 흰색으로<br>표시되며 성공적으로 페어링되면 불이 꺼집니다.

표시되어 성공적으로 페어링되면 둘이 꺼집니다.<br>**Bluetooth®로 연결:** 처음 사용 시 마우스가 페어링 모드에 진 입하며 장치의 Bluetooth® 설정을 통해 연결을 완료합니다. Bluetooth® 페어링 모드에서 표시등 LED가 옅은 파란색으로 표 시되며 성공적으로 페어링되면 불이 꺼집니다.

- 4. www.turtlebeach.com/swarm2로 이동하여 최신 버전의 드 라이버 소프트웨어를 다운로드하세요.
- 5. 설치를 완료하면 모든 소프트웨어 기능 및 설정을 이용할 수 있 습니다.

# LED INDICATION | INDICATION PAR LED

When the battery is below 10%, the RGB LED will be disabled, and the indicator LED will blink red periodically.

When the mouse is charging, the indicator LED will display a color corresponding to the battery level:

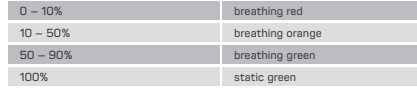

The battery level will be displayed on the indicator LED for 2s each time the mouse powers on or wakes up from sleep mode.

Once the mouse is plugged in, pressing the DPI button will change the DPI and show a corresponding color on the indicator LED for 2 seconds. The color is shown as below:

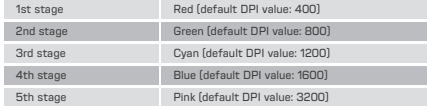

The number of active DPI stages on your mouse can be changed in the driver software, along with the DPI value for each stage.

Lorsque la batterie est inférieure à 10 %, le RVB est désactivé et la LED de statut clignote en rouge.

Lorsque la souris est en cours de chargement, le voyant lumineux affiche une couleur correspondant au niveau de la batterie :

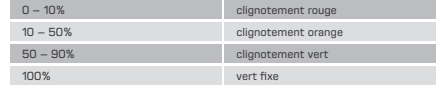

Le niveau de la batterie s'affiche sur le voyant pendant 2 secondes à chaque fois que la souris s'allume ou se réveille du mode veille.

Une fois la souris appairée à un appareil dans un de ses modes, une pression sur le bouton DPI changera le nombre de DPI et affichera une couleur correspondante sur l'indicateur pendant 2 secondes. La couleur s'affichera comme ci-dessous :

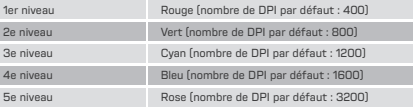

Les étapes DPI de votre souris peuvent être modifiées dans le logiciel, ainsi que la valeur DPI pour chaque étape.

**To enter config mode:** hold down buttons 1, 2, 3 and 8 (default) left click, right click, middle mouse, and DPI) for 3 seconds. The LED will show a sequence of white, red, green, then blue.

**To exit config mode:** press buttons 1, 2, 3 and 8 at the same time once. The LED will show a sequence of blue, green, red then white.

## **While holding button 1 (left mouse button), buttons 6 & 7 (browser forward & browser backward):**  Change LED brightness (steps of 10%).

The LED will immediately change.

## **While holding button 2 (right mouse button), mouse wheel up/down:**

Change LED Color (16 preset colors). The LED will immediately change. (This will not affect Wave mode)

## **While holding button 2 (right mouse button), buttons 6 & 7 (browser forward & browser backward):**

Change LED mode (choose from Static, Wave, Heartbeat, Breathing, and Blinking). The LED will immediately change. **Buttons 6 & 7 (browser forward & browser backward):**  Change polling rate. The LED will blink twice in the color of the selected polling rate:

- 125Hz Blue
- 250Hz Green
- 500Hz Yellow
- 1000Hz White (default)

**Button 3 (middle mouse button):** Swap between 1mm and 2mm lift-off distance. The LED will blink twice in the color of the selected lift-off distance:

- 1mm Red (default)
- 2mm Purple

**While holding button 1 (left mouse button), mouse wheel up/down:** Change debounce value. The LED will blink twice in the color of the selected debounce value:

- 2ms Orange
- 5ms Purple (default)
- 10ms Cyan

# DRIVERLESS SETUP CONFIGURATION SANS PILOTE

**Pour entrer dans le mode configuration :** Maintenez enfoncés les boutons 1, 2, 3 et 8 (clic gauche, clic droit, clic central et DPI par défaut) pendant 3 secondes. La LED affichera une séquence de blanc, rouge, vert, puis bleu.

**Pour quitter le mode configuration :** Appuyez une fois sur les boutons 1, 2, 3 et 8 en même temps. La LED affichera une séquence de bleu, vert, rouge puis blanc.

**En maintenant le bouton 1 (bouton gauche) puis boutons 6 ou 7 (navigateur avant et arrière) :** Modification de la luminosité LED (par pas de 10%). La LED change immédiatement.

**En maintenant le bouton 2 (bouton droit), puis molette haut ou bas :** 

Modification de la couleur LED (16 couleurs prédéfinies). La DEL change immédiatement. (Cela n'affecte pas le mode Onde)

**En maintenant le bouton 2 (bouton droit), puis boutons 6 ou 7 (navigateur avant et arrière) :**

Changement du mode LED (choisissez entre Statique, Onde, Battement de cœur, Respiration et Clignotement). Le voyant change immédiatement.

### **Boutons 6 et 7 (navigateur avant et navigateur arrière) :**  Modification du taux d'interrogation. La LED clignote deux fois dans la couleur de la fréquence d'interrogation sélectionnée :

- 125Hz Bleu
- 250Hz Vert
- 500Hz Jaune
- 1000Hz Blanc (défaut)

**Bouton 3 (bouton central) :** Commutation entre une distance de décrochage de 1 mm et de 2 mm. La LED clignote deux fois dans la couleur de la distance sélectionnée :

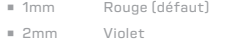

**En maintenant le bouton 1 (bouton gauche) puis molette haut ou bas :** Modification de la valeur du rebond. La LED clignote deux fois dans la couleur de la valeur du rebond :

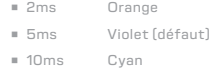

# TECHNICAL FACTS | FAITS TECHNIQUES WAS CONNUCTED TO THE TO THE THEORY TO THE THEORY TO THE THEORY TO THE THEORY

### **TECH SPECS**

- Owl-Eye™ 26K DPI optical sensor (based on PixArt PAW3395)
- 650 IPS (16.5m/s) maximum tracking speed
- 50g maximum acceleration
- Default DPI steps: 400, 800 (default), 1200, 1600, 3200
- 1000Hz polling rate
- Lift-off distance: 1mm, 2mm customizable
- TITAN Switch Ontical, 100 million click life cycle
- Weight: 54 grams

# SPÉCIFICITÉS TECHNIQUES

- Capteur optique : Owl-Eye™ 26K DPI (basé sur le PixArt PAW3395)
- Vitesse de suivi maximale : 650 IPS (16,5 m/s)
- Accélération maximale : 50 g
- Cycle DPI par défaut : 400, 800 (defaut), 1 200, 1 600, 3 200
- Taux d'interrogation : 1 000 Hz
- Distance de détection : 1 mm ou 2 mm
- Interrupteur optique TITAN : 100 millions d'activation ■ Poids : 54 g

2 = 右鍵單擊 3 = 中鍵 4 = 向上滾動 5 = 向下滾動 6 = 瀏覽器下一頁 7 = 瀏覽器上一頁  $=$   $\overline{DPI}$  周期 **3 4 5**

**6**

**7**

**8**

**1**

 $\overline{\mathscr{H}}$ 

(無安裝軟體)

- **技術規格**<br>■ Owl-Eve™ 26K dni 光學威應器  $(E \times F)$   $\rightarrow$  PixArt PAW3395 打造
- 650 IPS (16.5m/s) 最大追蹤速度
- 50g 最大加速度
- 預設 DPI 段位:400、800 (預設)、1200、1600、3200
- 1,000Hz 輪詢率
- 抬起偵測距離:1mm、2mm 可自訂
- TITAN Switch Optical,生命週期達 1 億次擊鍵數
- 重量:54 克

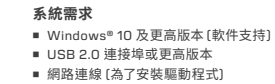

### **SYSTEM REQUIREMENTS**

- Windows<sup>®</sup> 10 and above (software support)
- USB 2.0 port or higher
- Internet connection (for driver installation)

## CONFIGURATION PC REQUISE

- Windows® 10 et supérieur (support logiciel)
- 1× USB 2.0 (ou plus)
- Connexion Internet (pour le logiciel)

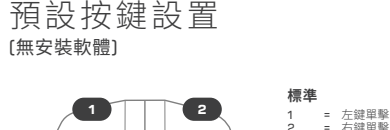

### **FCC CAUTION:**

Any changes or modifications not expressly approved by the party responsible for compliance could void the user's authority to operate this equipment. This device complies with Part 15 of the FCC Rules. Operation is subject to the following two conditions: (1) this device may not cause harmful interference and (2) this device must accept any interference received, including interference that may cause undesired operation. **Mouse FCC ID:** XGB-PAR, **Dongle FCC ID:** XGB-PARD

### **FEDERAL COMMUNICATIONS COMMISSION (FCC) COMPLIANCE NOTICES CLASS B INTERFERENCE STATEMENT**

This equipment has been tested and found to comply with the limits for a Class B digital device, pursuant to part 15 of the FCC rules. These limits are designed to provide reasonable protection against harmful interference in a residential installation. This equipment generates, uses and can radiate radio frequency energy and, if not installed and used in accordance with the instructions, may cause harmful interference to radio communications. However, there is no guarantee that interference will not occur in a particular installation. If this equipment does cause harmful interference to radio or television reception, which can be determined by turning the equipment off and on, the user is encouraged to try to correct the interference by one or more of the following measures: -Reorient or relocate the receiving antenna. -Increase the separation between the equipment and receiver. -Connect the equipment into an outlet on a circuit different from that to which the receiver is connected. -Consult the dealer or an experienced radio/TV technician for help.

### **GENERAL SAFETY GUIDELINES AND INTENDED USE**

- 1. Do not open or modify the product.
- 2. Not approved changes or modifications may void the operation authority and/or warranty.
- 3. In case of trouble or doubt, contact us immediately.
- 4. Keep the product away from fire/water/humidity/temperature extremes.
- 5. Only use as intended with a compliant PC and connector part.
- 6. Improper or incorrect use of the product or use of the product for purposes not recommended by the manufacturer void the liability and/or warranty.
- 7. Don't look into the light beam on bottom of the mouse.

### **BATTERY SAFETY GUIDELINES**

- 1. Improperly treated rechargeable batteries may catch fire or cause chemical damages and injuries.
- 2. Do not disassemble or modify the battery in any way.
- 3. If battery is damaged or appears abnormal, stop using it.
- 4. Do not short-circuit the battery.
- 5. Do not leave the battery discharged or unused for extended time periods
- 6. If battery is replaceable by design, do not apply higher forces which may damage the battery
- 7. Only use original equipment and cables for charging.

### 額定電壓/電流: DC 5V / 500 mA | 警告:本電池如果更換不正確會有爆炸的危險請依據製造商說明書處理用過之電池

Rated voltage/current: DC 5V / 500 mA | Warning: If the battery is incorrectly replaced, there is a danger of explosion. Dispose of used batteries according to the manufacturer's instructions.

Hereby, Voyetra Turtle Beach Inc. declares that Pure Air is in compliance with Directive 2014/30/EU(EMC), Directive 2014/53/EU(RED), 2014/35/EU(Safety), 2015/863 amending Annex II to 2011/65/EC(RoHS), Electromagnetic Compatibility Regulations 2016(EMC), Radio Equipment Regulations 2017(Radio), Electrical Equipment Regulations 2016(Safety), 2012/19/EU (WEEE) , 2006/1907/EU (REACH), 94/92/EU (PACKAGING), 2006/66/EU (Battery), 2009/48/EC (Toy safety), The Restriction of the Use of Certain Hazardous Substances in Electrical and Electronic Equipment Regulations 2012

**The full text of the EU/UK declaration of conformity is available at the following internet address:** https://www.turtlebeach.com/homologation

**Radio frequency:** 2400MHz **Operating frequency:** 2400~2483.5MHz **Max. Output power:** 4dBm

# **RE RADIATION EXPOSURE & HAZARD STATEMENT**

This equipment complies with FCC radiation exposure limits set forth for an uncontrolled environment. End users must follow the specific operating instructions for satisfying RF exposure compliance. This transmitter must not co-located or operating in conjunction with any other antenna or transmitter.

### **ISED CANADA COMPLIANCE STATEMENT**

This device complies with Industry Canada's licence-exempt RSSs.

Operation is subject to the following two conditions:

1. This device may not cause interference, and

2. This device must accept any interference, including interference that may cause undesired operation of the device.

Le présent appareil est conforme aux CNR d'Industrie Canada applicables aux appareils radio exempts de licence. L'exploitation est autorisée aux deux conditions suivantes :

(1) l'appareil ne doit pas produire de brouillage;

(2) l'utilisateur de l'appareil doit accepter tout brouillage radioélectrique subi, même si le brouillage est susceptible d'en compromettre le fonctionnement.

### **RE RADIATION EXPOSURE & HAZARD STATEMENT**

The product complies with Canada portable RF exposure limits set forth for an uncontrolled environment and are safe for intended operation as described in this manual. The further RF exposure reduction can be achieved if the product can be kept as far as possible from the user body or set the device to lower output power if such function is available.

### **EXPOSITION AUX RADIATIONS RF & MENTION DE DANGER**

Le produit est conforme aux limites d'exposition pour les appareils portables RF pour les Etats-Unis et le Canada établies pour un environnement non contrôlé Le produit est sȗr pour un fonctionnement tel que décrit dans ce manuel. La réduction aux exposition RF peut être augmentée si l'appareil peut être conservé aussi loin que possible du corps de l'utilisateur ou que le dispositif est réglé sur la puissance de sortie la plus faible si une telle fonction est disponible.

この装置は、クラスB機器です。この装置は、住宅環境で使用することを目的 としていますが、この装置がラジオやテレビジョン受信機に近接して使用され ると、受信障害を引き起こすことがあります。 取扱説明書に従って正しい取り扱いをして下さい。  $VCCI - B$ 

取得審驗證明之低功率射頻器材,非經核准,公司、商號或使用者均不得擅自變更頻率、加大功率或變更原設計之特性及功能。低功率射頻器材之使用不得影響飛航安全及干擾合 法通信;經發現有干擾現象時,應立即停用,並改善至無干擾時方得繼續使用。前述合法通信,指依電信管理法規定作業之無線電通信。低功率射頻器材須忍受合法通信或工業、科 技及醫療用電波輻射性電機設備之干擾 。

# **有害物质名称及含量标识格式 产品中有害物质名称及含量**

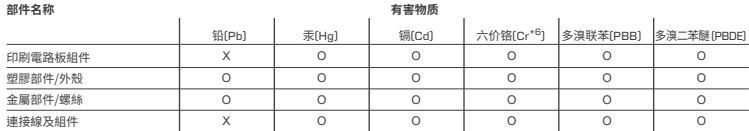

本表格依据SJ / T 11364的规定编制。

О:表示该有毒有害物质在该部件所有均质材料中的含量均在GB / T 26572规定的限量要求以下。 Х:表示该有毒有害物质至少在该部件的某一均质材料中的含量超出GB / T 26572规定的限量要求。

### **VOYETRA TURTLE BEACH, INC. | 44 SOUTH BROADWAY, 4TH FLOOR, WHITE PLAINS, NY 10601, USA**

© 2024 Voyetra Turtle Beach, Inc. All rights reserved. Any product names mentioned in this manual may be trademarks or registered trademarks and are the property of their respective owners. Information contained herein is subject to change without notice. Voyetra Turtle Beach, Inc shall not be made liable for any errors that may appear in this manual. This publication or parts of it may not be reproduced without the express consent of the publisher.

BSMI 限用物質聲明表查詢,請上 https://bsmi.turtlebeach.com/

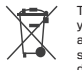

This symbol on the product or its packaging indicates that this product must not be disposed of with your other household waste. Instead, it is your responsibility to dispose of your waste equipment by handing it over to a designated collection point for the recycling of waste electrical and electronic equipment. The separate collection and recycling of your waste equipment at the time of disposal will help conserve natural resources and ensure that it is recycled in a manner that protects human health and the environment. For more information about where you can drop off your waste for recycling, please contact your local authority, or where you purchased your product.

Turtle Beach Europe Ltd is obligated as a producer with a main activity of selling under The Producer Responsibility Obligations (Packaging Waste) Regulations 2007. To fulfill our obligation we are registered with Comply Direct and their Recycling Room. Here you will find advice and information on packaging waste management, recycling symbols and the waste hierarchy principles of reduce, reuse and recycle https://www.complydirect.com/the-recycling-room/ For instructions in other languages, please visit http://www.turtlebeach.com/homologation For warranty information and service, please visit www.turtlebeach.com/warranty

### **WARRANTY SERVICE FOR PURCHASES IN AUSTRALIA**

Our goods come with guarantees that cannot be excluded under the Australian Consumer Law. For complete details please visit www.turtlebeach.com/warranty.

To make a warranty claim in Australia during the Warranty Period, Purchaser should contact the VTB repair centre: Tecworks International Pty Ltd, 13 Distribution Place, Seven Hills NSW 2147, Tel: 1300 074 512

### 427-004-005-501 RB

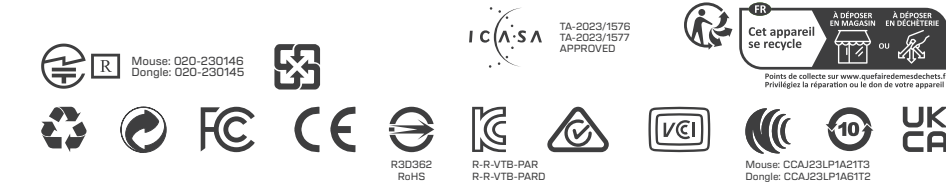

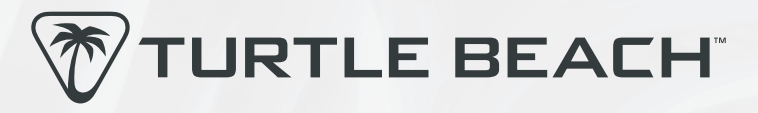

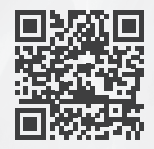

# Any questions? Des questions? **www.turtlebeach.com/support**

Please register your product to receive important updates. Enregistrez votre produit pour recevoir les mises à jour importantes. **www.turtlebeach.com/productregistration**

> For warranty, visit: Concernant la garantie, visitez : **www.turtlebeach.com/warranty**